# **CentOs 7 no WGET install EPEL**

#### Jan 2017

Today I started to use some brand new G7 MFEL Servers, that have CentOS 7.2 preinstalled. The preinstalled CentOS is a 'minimal' install. And while it contains everything you need to run the MFEL, it has some files missing that we have been using on MFEL G6s that were setup long before we got them.

#### **Linux Repository**

A Repository has a few meanings, but in the sense I am referring to, a repository is a location maintained by the Linux distribution provider, that contains the latest versions of all of the components required for that Linux distribution, be it essential components for the OS to run, or addons that might be required later (htop for example).

It seems by default the MFEL has a reference to a repository that is located on its own internal drive, this contains nothing, so we need to update this first.

The repository refers to Extra Packages for Enterprise Linux (EPEL). So we are installing the epel repositories, they may be others, but I am not looking at alternatives at this poin.t

#### **Update Repositories**

To update the repositories, you have to download the latest version and install it. Most instrucitons on the internet will tell you to use wget, however I have found two issues:

wget is not installed, and to install it you would need to update the repositories (chicken and egg) wget does not seem to be listed as a repository item, so is not available via the repository I am installing (epel)

curl is installed, and so we can use Curl as a drop in replacement for wget.

Before downloading anything, you need to know your Linux version (just 5,6,7 etc) for this you can use:

```
 rpm --query centos-release
 centos-release-7-2.1511.el7.centos.2.10.x86_64
```
Now you can install the correct epel version

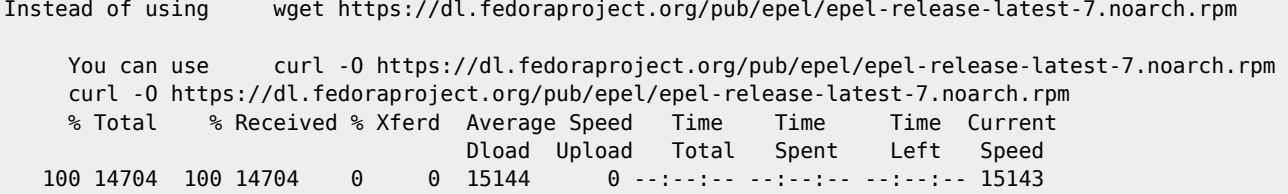

Remember to use the correct version ../pub/epel/epel-release-latest- 7 .noarch.rpm)

```
sudo rpm -ivh epel-release-latest-7.noarch.rpm
sudo yum clean all
sudo rpmdb -v --rebuilddb
sudo yum -y install libselinux-python
```
Last update: 2023/03/09 wiki:centos\_7\_no\_wget\_install\_epel http://cameraangle.co.uk/doku.php?id=wiki:centos\_7\_no\_wget\_install\_epel&rev=1484251481 22:35

That's it, epel repository is now installed. You can check from the website what is available. So for instance, from a web browser navigate to:

https://dl.fedoraproject.org/pub/epel

Here you will see a list like:

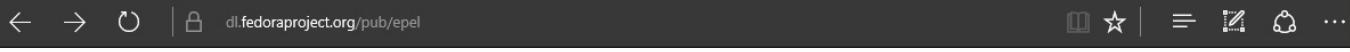

## Index of /pub/epel

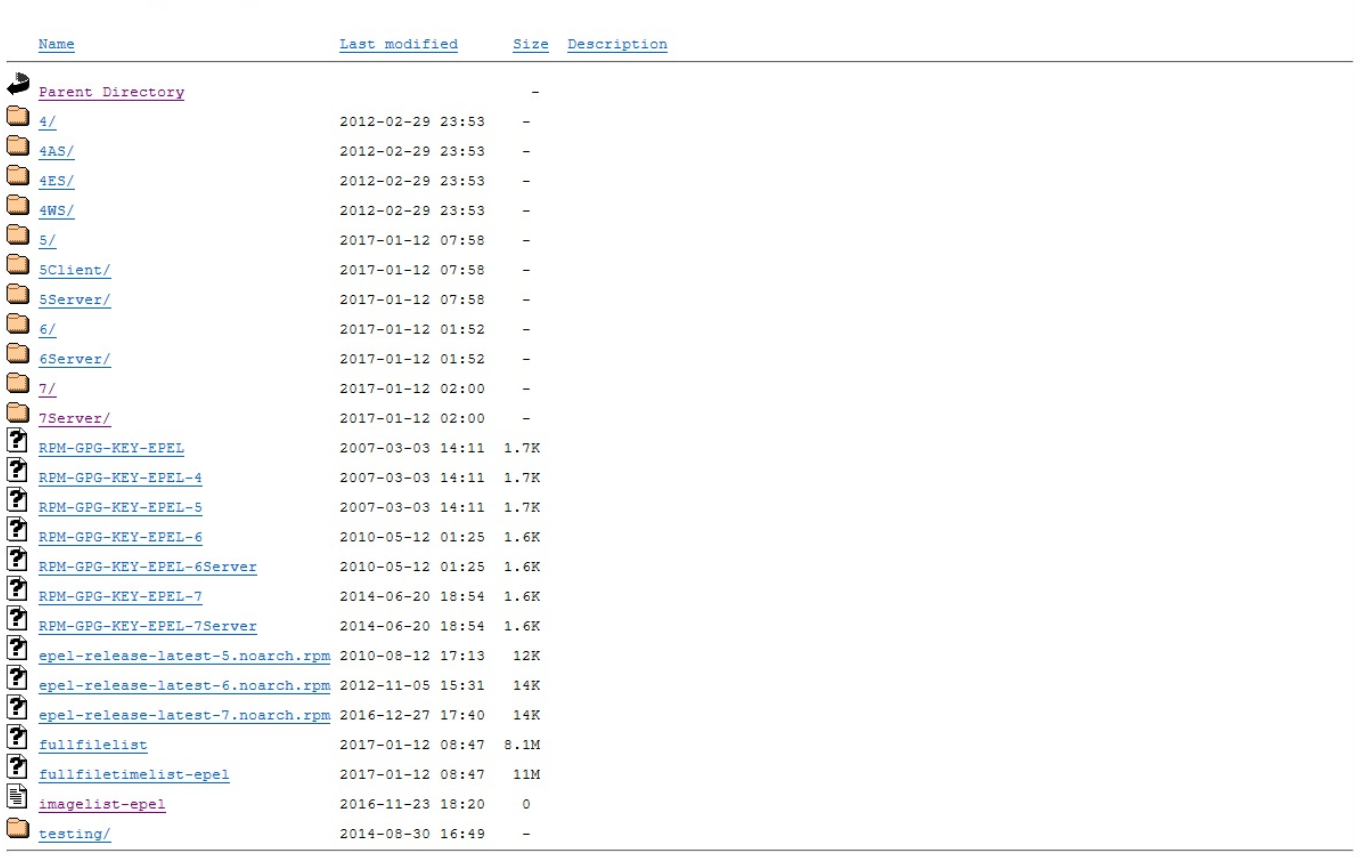

### Navigate to

7Server/x86\_64/h

And scroll down until you see htop

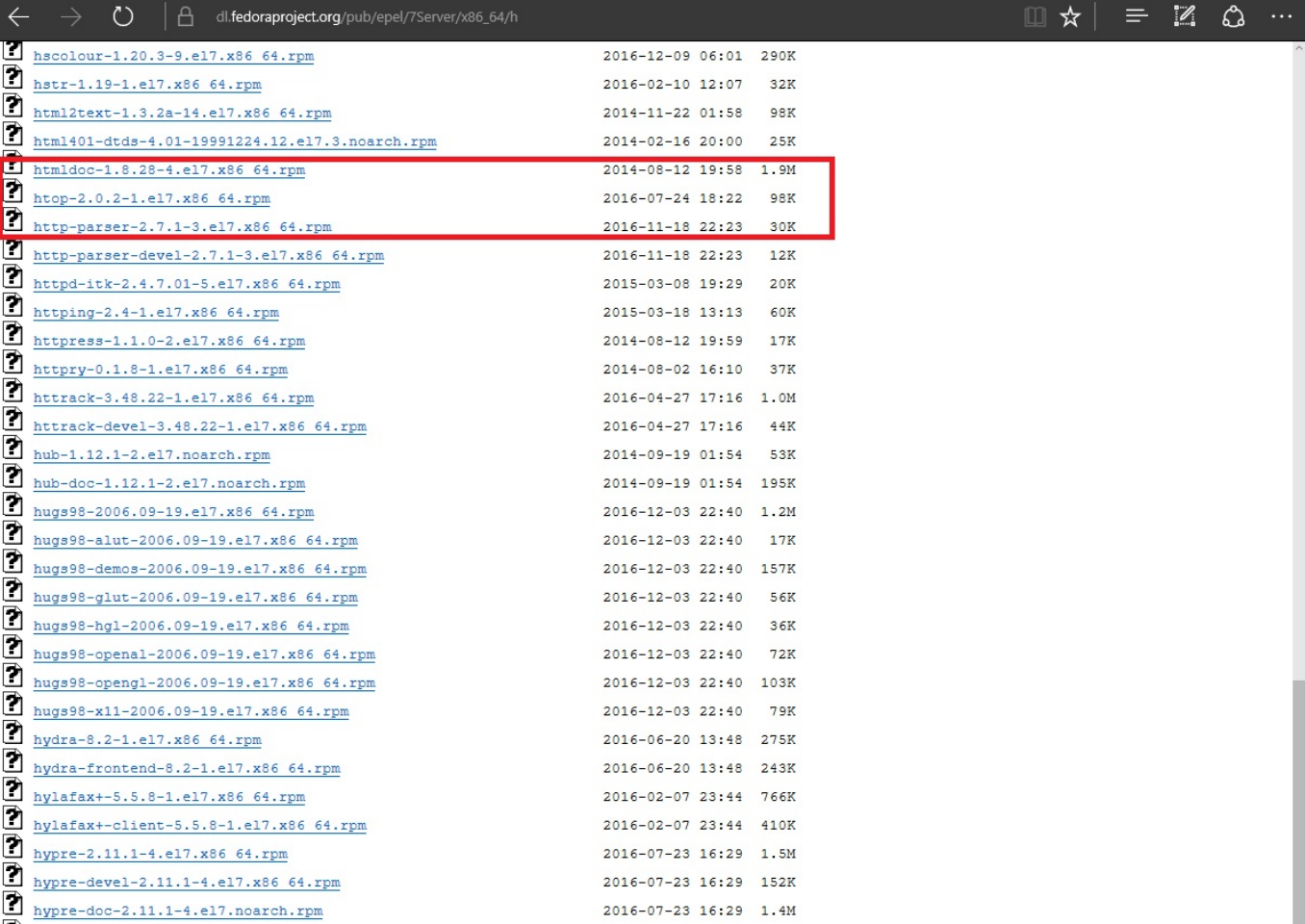

So we can see that htop is part of the epel repository and can be installed.

From: <http://cameraangle.co.uk/> - **WalkerWiki - wiki.alanwalker.uk**

Permanent link: **[http://cameraangle.co.uk/doku.php?id=wiki:centos\\_7\\_no\\_wget\\_install\\_epel&rev=1484251481](http://cameraangle.co.uk/doku.php?id=wiki:centos_7_no_wget_install_epel&rev=1484251481)**

Last update: **2023/03/09 22:35**

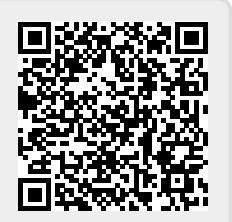